- **1. Log into HCS - [https://commerce.health.state.ny.us/public/hcs\\_login.html](https://commerce.health.state.ny.us/public/hcs_login.html)**
- **2. As directed in screen shot below, select "Documents by Group"**

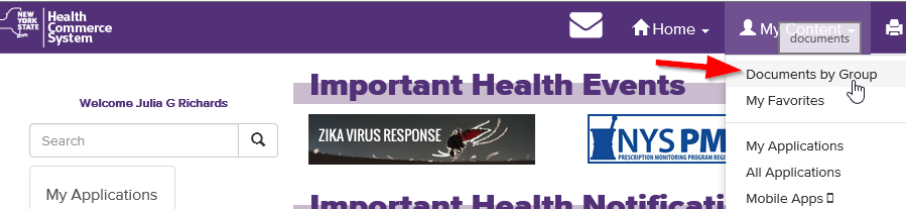

*3.* **As directed in screen shot below, select "Hospitals***". If you're look for DALs relating to D&TCs, select "Health Care" and following the steps below.*

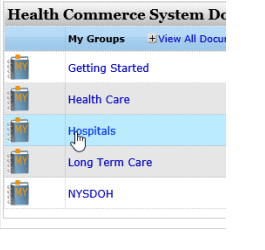

**4.** As directed in screen shot below, select "Dear Administrator Letters"<br> **Agroups** > **Hospitals**  $\sharp$ **Add** to Fav.

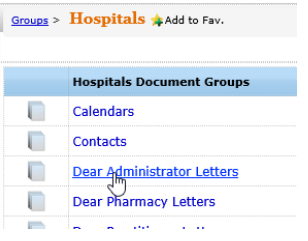

**5. As directed in screen shot below, select relevant year** 

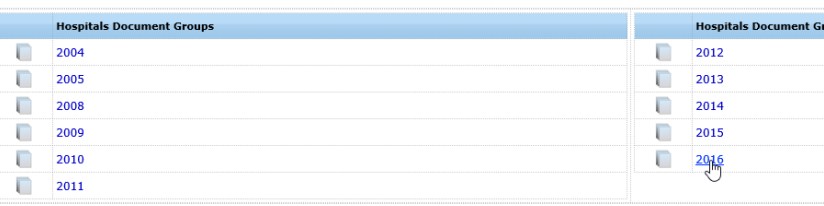

**6. As directed in screen shot below, select letter of your choice.**

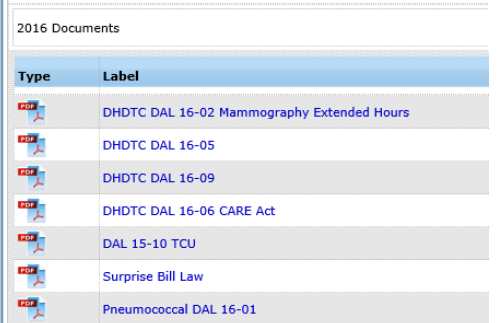

**1. Select "Hospitals" from the Health Topics link as show in the screenshots link below.**

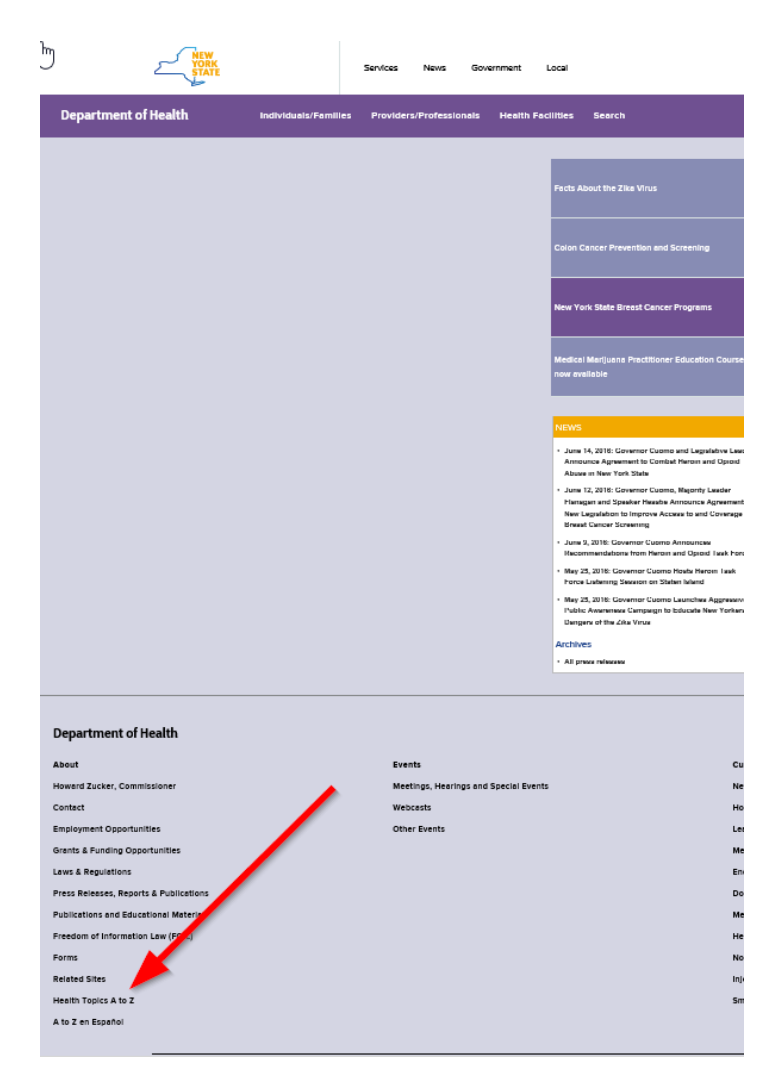

**2. Below, select Screen shots #2-"Hospitals", Screen shot #3-"Hospital Administrator" and Screen shot #4-"Dear Chief Executive Officer Letters".**

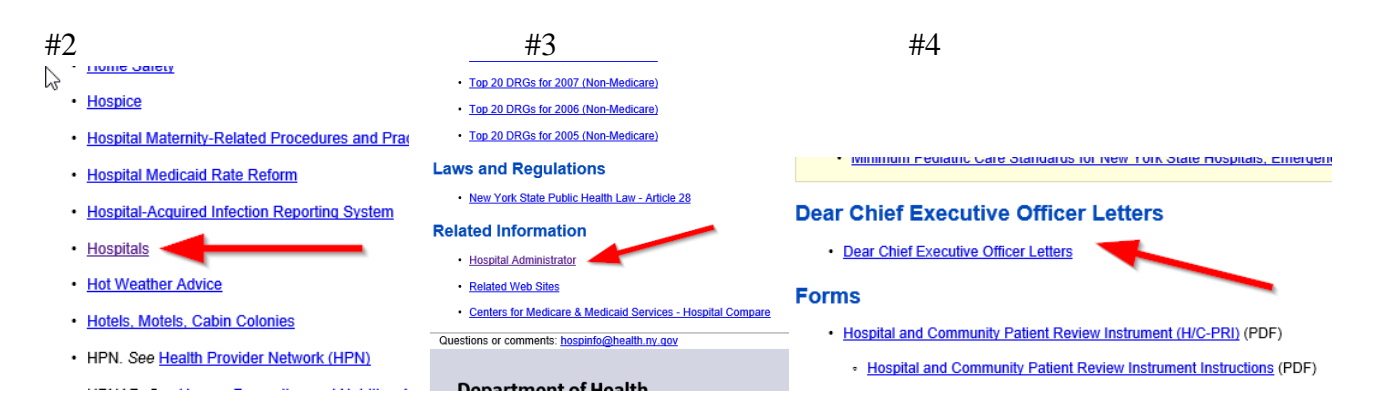

[http://www.health.ny.gov/professionals/hospital\\_administrator/](http://www.health.ny.gov/professionals/hospital_administrator/)